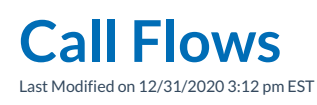

Selecting the **Call Flow** tool will display a list all active call flows on numbers built in to Synkato. All numbers that are included in the **System Admin** > **Number Manager** panel are available to build a call flow.

At the top of the**Call Flow** menu, there is a search bar in which either the number or name of a call flow may be entered. Note that not all numbers in the **Number Manager** will be listed in the table on this screen. Only numbers with an assigned/active **Call Flow** destination (such as a ring group or IVR) will be displayed. All other numbers in the **Number Manager** are only available when creating new call flows.

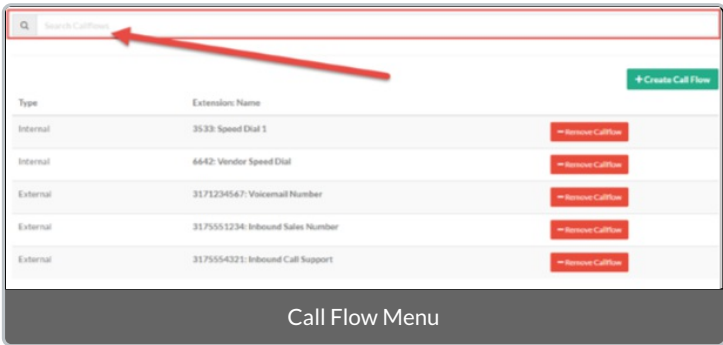

In the list of existing call flows, the **Type** (Internal or External) and**Extension Name** are listed. There is also an additional option to remove the call flow completely.